## Mit der Spracheingabe von Google Texte diktieren

(Tablet, GalaxyNote 10.1 mit Betriebssystem Android 4.2 KitKat)

- 1. Die Spracherkennung von Google einschalten.
- 2. Die Spracheingabe von Google einschalten.

Das wird unter Einstellungen eingestellt: Sprache und Eingabe.

Danach öffnet man einfach ein neuesTextdokument und schaltet in den Eingabemodus.

3. Wenn die Tastatur erscheint schaltet man dort auf Mikrofon um.

Das geht, wenn man das Kästchen mit der Tastatur etwas länger gedrückt hält.

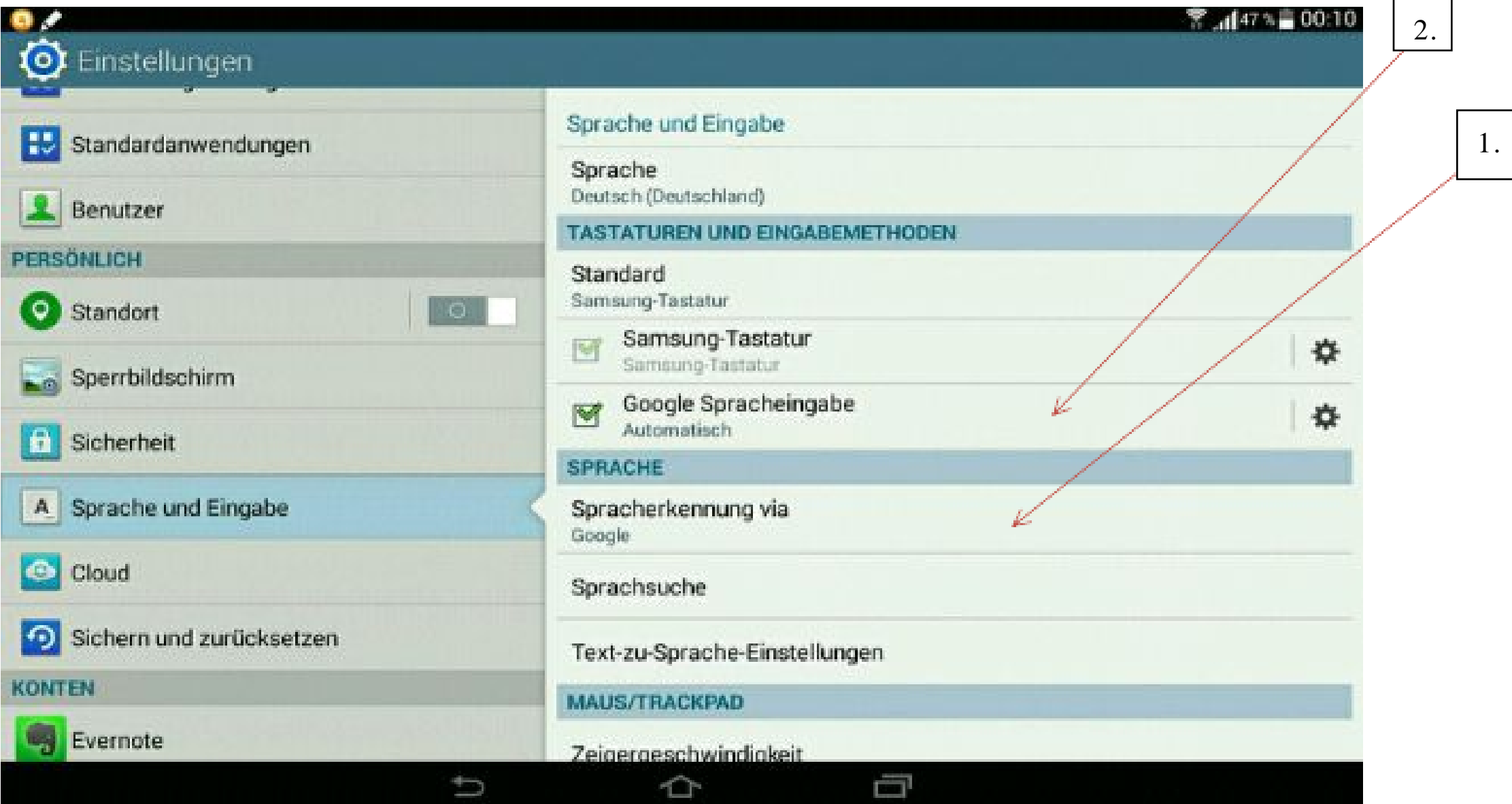

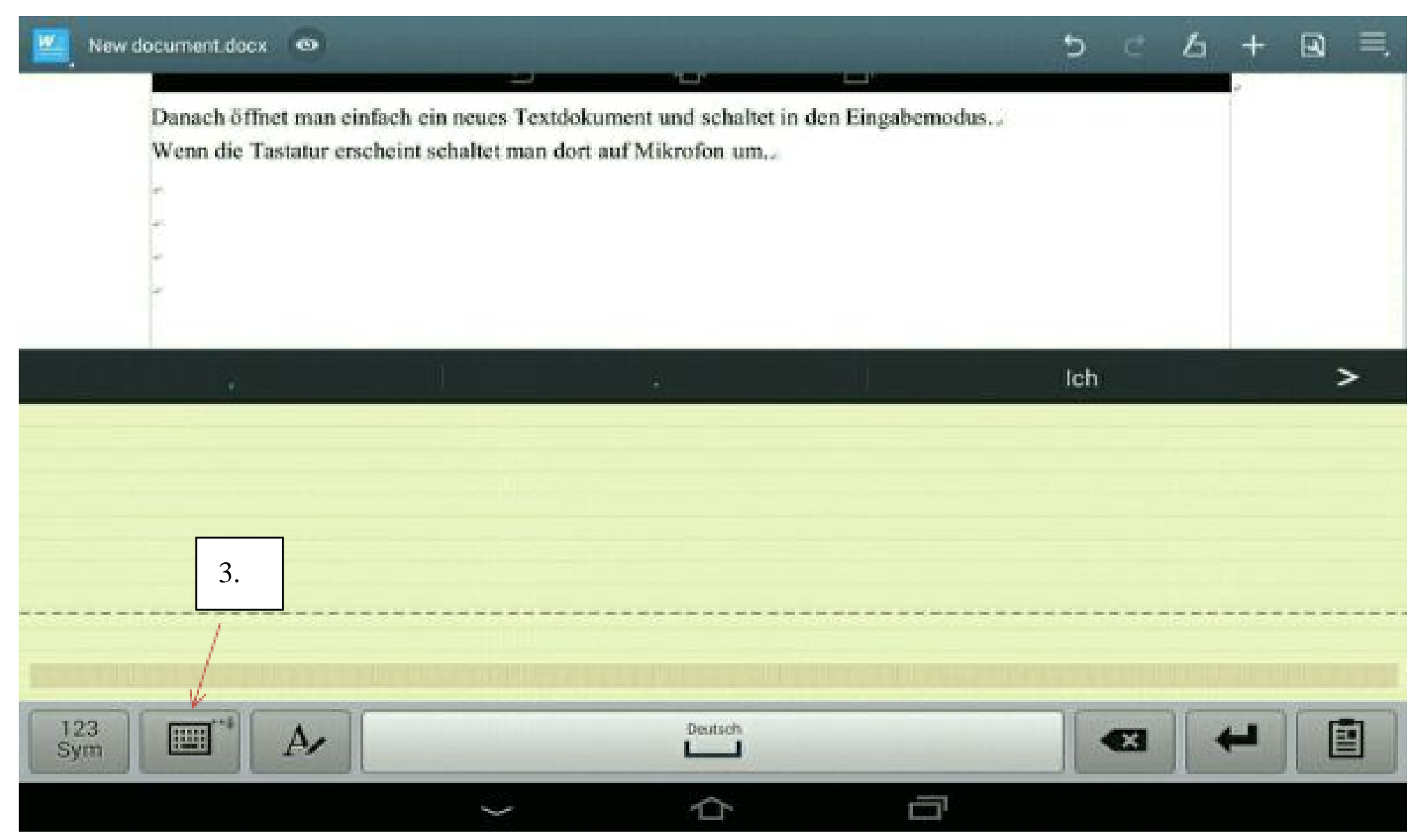

anschließend sieht es so aus:

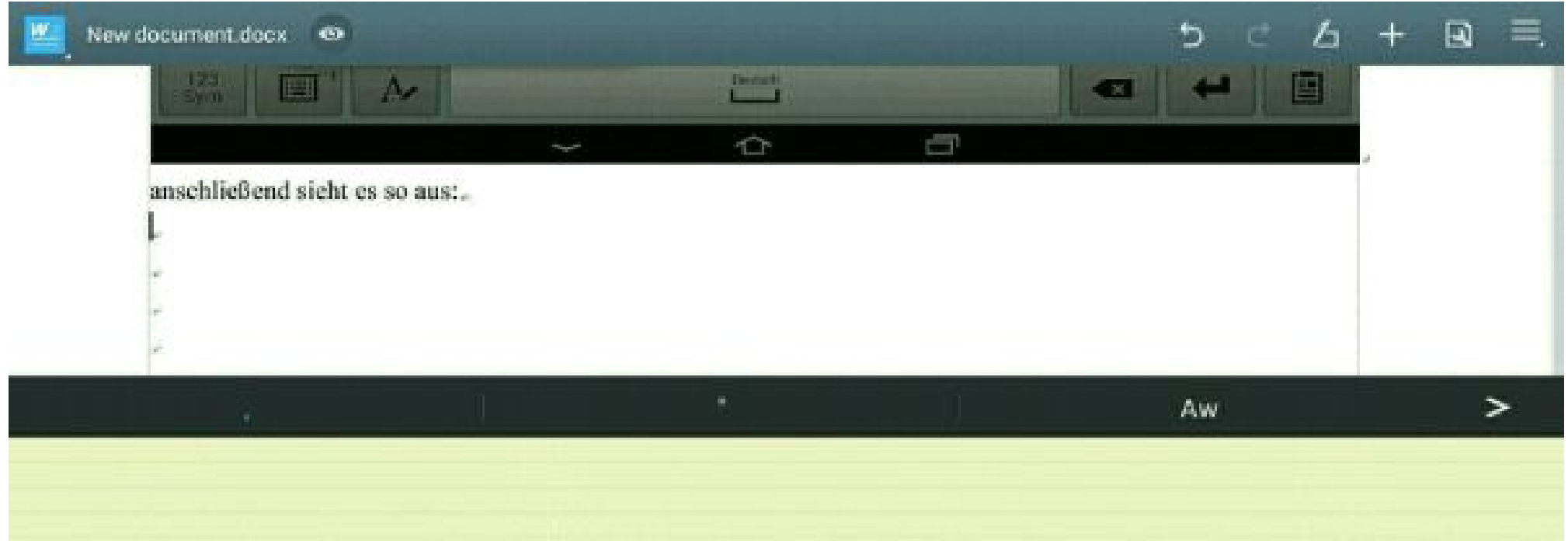

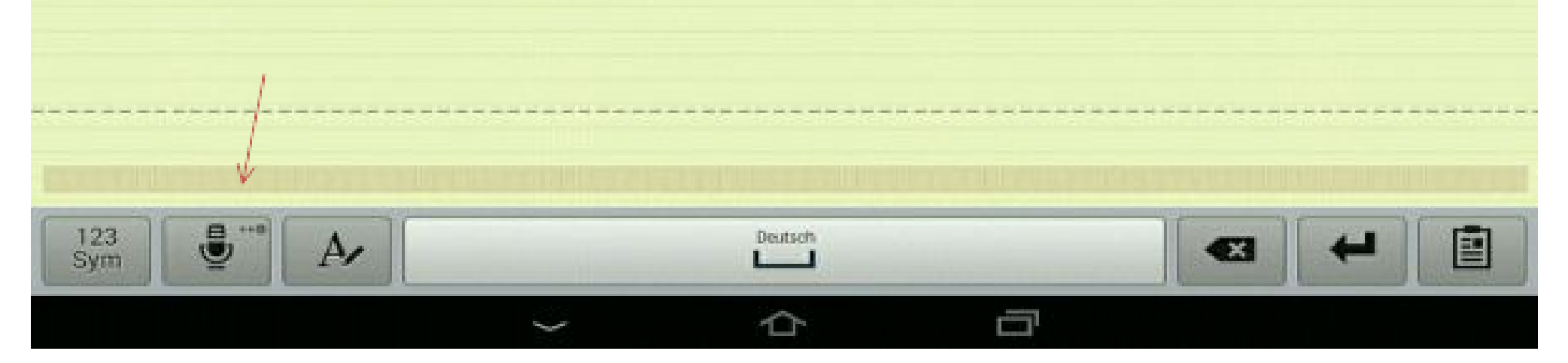

Jetzt kann man auf das Mikrofon tippen, und wenn das schwarze Fenster mit dem roten Mikrofon erscheint sprechen.

Die Satzzeichen spricht man einfach mit. Wenn man das schnell hintereinander macht, klappt es. Man muss eben ein bißchen üben!

Das hier habe ich alles mal schnell diktiert und anschließend mit der Tastatur korrigiert. Die Satzzeichen muss man gleich mit sprechen. Noch bevor der Satz da steht. Dann klappt das auch mit der Groß- und Kleinschreibung.

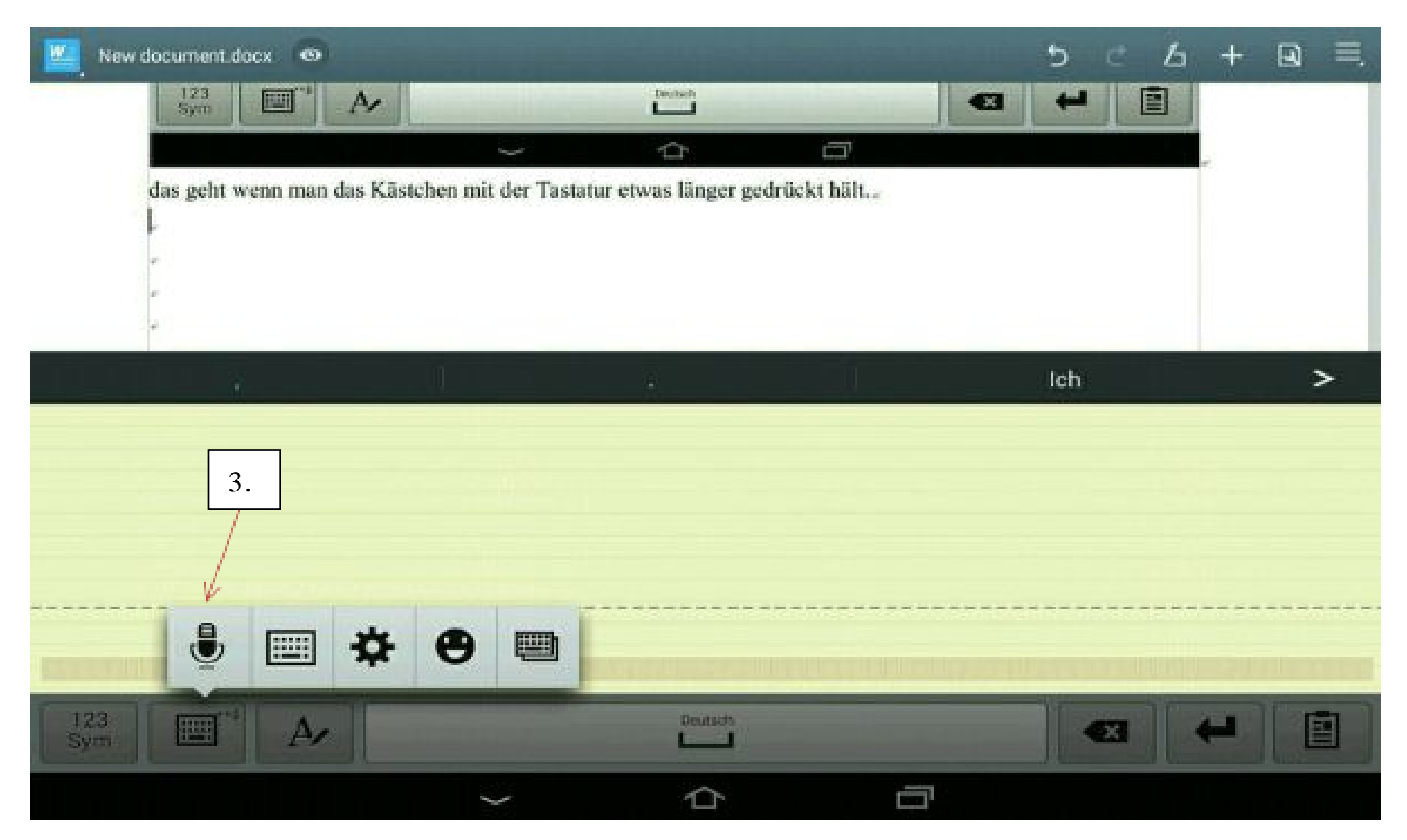